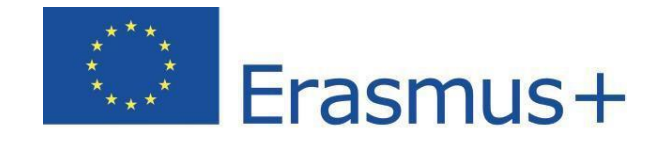

# **Preguntas y respuestas técnicas a los beneficiarios sobre el Sistema de gestión de licencias de la plataforma de Apoyo Lingüístico en Línea (OLS)**

Marzo 2019

(traducción de cortesía realizada por el SEPIE)

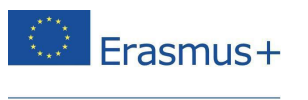

Este documento cubre las principales **preguntas y respuestas de tipo técnico para los beneficiarios (BEN)** en relación a la evaluación y cursos de idiomas en el sistema de gestión de licencias del Apoyo lingüístico en línea (OLS) de Erasmus+.

Las preguntas generales sobre evaluación de competencias lingüísticas y cursos de idiomas pueden consultarse en el documento de preguntas frecuentes (FAQs) disponible en la propia plataforma: <http://erasmusplusols.eu/faq>.

Para conocer la metodología de la evaluación y de los cursos, consulte la entrevista disponible en <http://bit.ly/OLSLiveCoachingandMethodologyVideos>.

Si no encuentra respuesta a su pregunta en estos documentos, puede dirigirse al **apoyo técnico de la plataforma OLS**, pulsando en el botón **"Señalar un problema"** en la página de [http://erasmusplusols.eu.](http://erasmusplusols.eu/)

Nota SEPIE. Si necesita contactar con la Agencia Nacional española, para proyectos de Educación superior envíe un mensaje a: [ols.es@sepie.es,](mailto:ols.es@sepie.es) y para proyectos de Formación profesional de grado medio, formación profesional básica o certificados de profesionalidad a: movilidad.fp@sepie.es.

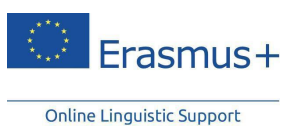

## Contenido

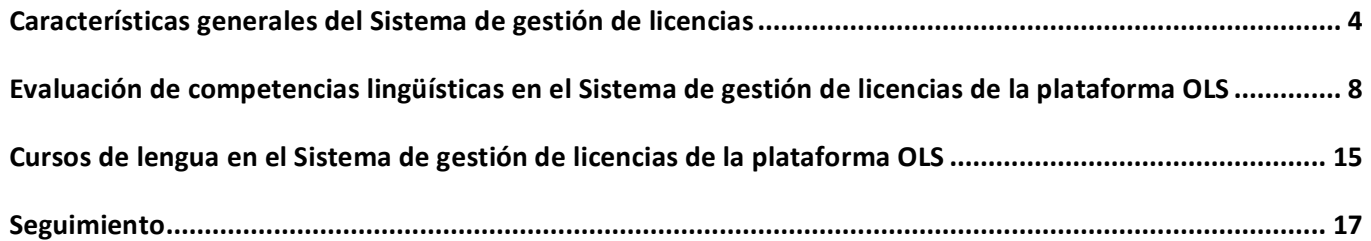

 $\overline{a}$ 

## **Características generales del Sistema de gestión de licencias**

### **¿A quién debo dirigirme si tengo preguntas de tipo técnico sobre el Sistema de gestión de licencias?**

Si tiene preguntas y dudas técnicas relacionadas con el Sistema de gestión de licencias deberán dirigirlas a la Asistencia Técnica de la plataforma OLS ([http://erasmusplusols.eu/es/contactanos/\)](http://erasmusplusols.eu/es/contactanos/). La respuesta se proporcionará en los siguientes 1-2 días laborables.

La EACEA dispone de un correo funcional OLS para Agencias Nacionales en el que se responde a cuestiones relacionadas con aspectos internos de la plataforma y con la distribución de licencias.

Para otro tipo de cuestiones contacte a su Agencia Nacional<sup>1</sup> para que esta las transmita, a su vez, al correo funcional OLS de la EACEA.

### **¿Qué lenguas están disponibles en la plataforma OLS?**

La plataforma OLS está disponible en las 24 lenguas oficiales de la UE. Tenga en cuenta que la oferta de niveles en los cursos introducidos en 2016, 2017 y 2018 varía según la lengua, como se ilustra en este cuadro:

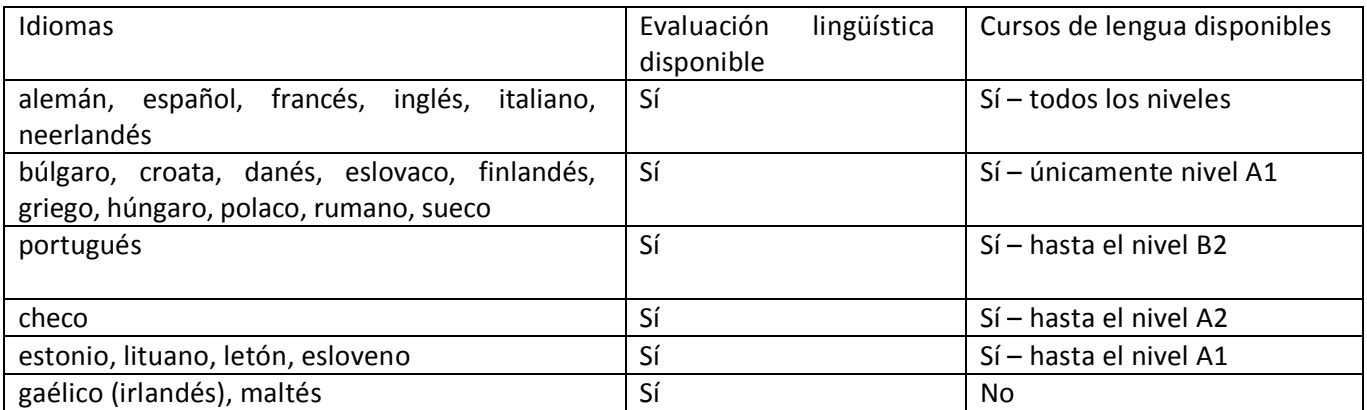

## **¿Quién se encuentra detrás de la plataforma OLS?**

Detrás de la plataforma de Apoyo lingüístico en línea (OLS) del programa Erasmus+ se encuentra un consorcio ubicado en Lovaina, formado por CLL (Centro de Lenguas de Lovaina), UCL (Universidad Católica de Lovaina) y ALTISSIA, que se presentaron conjuntamente al concurso de proveedores de OLS.

## **¿Dónde encuentro material de difusión de la plataforma OLS?**

Se ha preparado un paquete de promoción que se encuentran en la página de inicio (*Home*) del Sistema de gestión de licencias de la plataforma OLS, el cual incluye vídeos informativos, presentaciones, folletos y otro material gráfico.

<span id="page-3-0"></span><sup>1</sup> Nota SEPIE. Direcciones de la Agencia Nacional española en el ámbito de la educación y de la formación: para proyectos de Educación Superior: ols.es@sepie.es, para proyectos de Formación Profesional de grado medio, FP básica o certificados de profesionalidad: movilidad.fp@sepie.es.

Frasmus-

Para promover la plataforma OLS como un servicio para los participantes en movilidades del programa Erasmus+, la Comisión Europea está llevando a cabo una campaña de promoción en las redes sociales a través de las cuentas oficiales del programa Erasmus + de la UE de Facebook y Twitter. Le invitamos a que comparta y reenvíe estos mensajes, para incrementar la visibilidad de la plataforma.

#### **¿Dónde encuentro información sobre evaluaciones y cursos?**

La información práctica sobre la evaluación lingüística y los cursos OLS, documentos de preguntas frecuentes y vídeos informativos está disponible en abierto en la página web de la plataforma OLS.

#### **¿Cómo puedo acceder al Sistema de gestión de licencias?**

Una vez que la Agencia Nacional valida el proyecto en la plataforma OLS, la persona de contacto del beneficiario (BEN) recibe por correo electrónico su credencial para acceder al Sistema de gestión de licencias. Si es la persona de contacto y no ha recibido su credencial por correo, contante con su Agencia para asegurarse de que se ha validado los datos de contacto. En la versión actual, la Agencia Nacional no puede enviar de nuevo las credenciales del BEN. En caso de que la persona de contacto del proyecto olvidase sus credenciales, puede recuperar la contraseña pulsando en "He olvidado mi contraseña" para restablecerla.

#### **¿Con quién deberé contactar sobre la adjudicación de licencias OLS para un proyecto?**

Si es la persona de contacto y se percata de la falta de licencias en su Sistema de gestión de licencias, contacte con su Agencia Nacional puesto que esta tiene que validarla adjudicación de licencias para su proyecto.

Si tiene cualquier otra pregunta sobre la adjudicación de licencias de evaluación y de curso contacte con su Agencia Nacional.

#### **¿Puedo crear otros usuarios (personas de contacto secundario) en la plataforma OLS?**

Los beneficiarios pueden crear usuarios adicionales, denominados "personas de contacto secundario", en el Sistema de Gestión de licencias con los mismos derechos que la persona de contacto inicial. Esto se puede realizar en la pestaña "Project Contact Persons". Dispone de más información en la Guía del beneficiario. Todos los usuarios y personas de contacto secundario se benefician de los mismos derechos y funcionalidades, como crear nuevos contactos secundarios, asignar licencias a los participantes y recibir notificaciones de la plataforma.

Las AN pueden igualmente crear personas de contacto secundario de los proyectos, en cuyo caso la persona de contacto principal recibe una notificación por correo electrónico.

#### **¿Qué puedo hacer si como persona de contacto no recibo las credenciales de acceso al Sistema de gestión de licencias?**

Si es la persona de contacto y no ha recibido su credencial por correo, contante con su Agencia para asegurarse de que se ha validado los datos de contacto. Si lo ha hecho, revise el buzón de correo no deseado.

rasmus-

También puede solicitar una nueva contraseña pulsando en el enlace "He olvidado mi contraseña" de la página web de la plataforma OLS.

#### **¿Puedo gestionar varios proyectos en la plataforma OLS?**

Es posible gestionar varios proyectos en la plataforma OLS puesto que puede estar trabajando con más de una Agencia Nacional para cubrir diferentes ámbitos (Educación Superior, Formación Profesional y Juventud) y/o tener más de un proyecto, incluyendo proyectos de consorcios.

Puesto que la plataforma OLS identifica los proyectos por su número, no hay confusión posible si su correo del contacto es utilizado en varios proyectos o con varias Agencias Nacionales. El sistema es capaz de mantener estos proyectos separados y dar acceso únicamente a las personas de contacto del beneficiario que tengan ese derecho.

Si un beneficiario (con el mismo PIC) gestiona varios proyectos (con números de proyecto diferentes y diferentes personas de contacto OLS), la plataforma los mostrará a la persona de contacto OLS en una pantalla de visionado general. Podrá navegar de un proyecto a otro a través de diferentes pestañas y realizar las operaciones que sean necesarias en cada uno de ellas.

#### **¿Mi información de contacto puede ser modificada en la plataforma OLS?**

Su información de contacto es visible a las Agencias Nacionales en EPlusLink<sup>2</sup> al adjudicar licencias a un proyecto. La modificarán en la misma herramienta si fuera necesario. Antes de validar los proyectos en la plataforma OLS, las Agencias nacionales deben asegurarse de que la información de contacto de los beneficiarios (nombre, teléfono y correo electrónico) es correcta.

Si la persona de contacto principal en su institución/organización quisiera compartir las tareas relacionadas con la gestión de licencias en la plataforma con un colega, aconsejamos que cree usuarios adicionales (personas de contacto secundario) en la pestaña "Project Contact Persons".

Si la información referente a la principal persona de contacto OLS cambia o si esta persona deja la institución/organización, deberá informar a su Agencia Nacional para que se actualicen los datos en EPlusLink.

#### **¿Es posible cambiar la lengua de la interfaz en el Sistema de gestión de licencias?**

El Sistema de gestión de licencias solo está disponible en inglés.

#### **¿Puedo cambiar la duración de la movilidad que han indicado los participantes en la plataforma OLS?**

Las fechas de inicio y finalización de la movilidad (mes y año, por ejemplo 07/2018 para julio de 2018) las indican los participantes cuando cumplimentan su perfil al acceder por primera vez a la plataforma.

En la pestaña "*Licence Usage per Participant*" puede ver y cambiar las fechas de inicio y finalización de la

 <sup>2</sup> Nota SEPIE: Base de datos de proyectos UE.

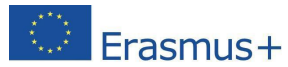

movilidad del participante. tal como las indicó en su perfil, así como la duración de la movilidad, calculada por el propio sistema.

Para editar el periodo de movilidad, pulse en la fecha y, cuando aparezca el calendario, seleccione la fecha correcta. Una vez realizada la modificación, los participantes recibirán una notificación de la plataforma con la actualización de su periodo de movilidad en su perfil.

La fecha de finalización la pueden cambiar también los participantes en cualquier momento en su perfil. Este cambio puede modificar la duración del acceso al curso de idioma (ampliándola o reduciéndola) así como la fecha de la segunda evaluación de las competencias idiomáticas.

#### **¿Puedo acceder a los módulos de evaluación y de cursos ofrecidos por la plataforma OLS?**

En junio de 2017 todos los beneficiarios Erasmus+ con un proyecto OLS en la Convocatoria 2017 recibieron licencias para demostración e instrucción. Esta adjudicación se repetirá en cada convocatoria.

Con ello puede acceder a las evaluaciones y cursos de la plataforma OLS para familiarizarse con la plataforma y asegurarse de que los participantes<sup>3</sup> realicen un correcto uso de las funcionalidades que se les ofrece.

En cada convocatoria, cada institución/organización beneficiaria recibirá **1 licencia de evaluación** (que incluye la la evaluación inicial y la final) y **1 licencia de curso por proyecto**, de la lengua que elijan.

#### **¿Qué sucede con las licencias no utilizadas al terminar el proyecto?**

Las Agencias Nacionales podrán adjudicar las licencias no utilizadas por un beneficiario a otro.

#### **¿Puedo exportar la información disponible en el Sistema de gestión de licencias?**

Toda la información disponible en el Sistema de gestión de licencias de las pestañas "*Licence Allocation to Participants – Course*", "*Licence Usage per Participant*", "*Expired Projects*" y "*Expired Licences*" puede ser

exportada en archivos Excel, utilizando el botón de exportación ( ), disponible en la parte superior derecha de la pestaña. Más información en la Guía del beneficiario.

#### **¿Se incluirán mejoras en el Sistema de gestión de licencias?**

Se están introduciendo nuevas funcionalidades y mejoras continuamente en las versiones para facilitar el trabajo a los beneficiarios y a las Agencias Nacionales.

Se informa con mayor detalle de estas actualizaciones en la pestaña "*Home*". El lanzamiento de nuevas versiones no supone peligro para los datos que ya estén volcados en la plataforma.

#### **¿La plataforma OLS de Erasmus+ y la Mobility Tool+ están enlazadas?**

Actualmente ambas herramientas no están enlazadas. Existen reuniones preliminares con representantes de Agencias Nacionales y beneficiarios de distintos ámbitos (Educación Superior, Juventud, Formación

<sup>&</sup>lt;sup>3</sup> Nota SEPIE. Recordamos que, por el momento, los participantes en actividades de movilidad de personal no reciben licencias OLS.

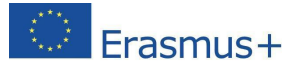

Profesional de grado medio) sobre la comunicación futura entre MT+ y OLS, lo que permitirá que la MT+ se convierta en un único punto de entrada, lo que evitará la doble introducción de datos y asegurará la consistencia de dichos datos en los dos sistemas.

Sin embargo, esto supone un riesgo y requiere un desarrollo técnico importante, un amplio periodo de testeo por parte de todas las partes interesadas y la mejora previa de la MT+. Por ello, la integración de ambos ha sido pospuesta por el momento.

#### **¿Qué sucede si se asigna una licencia OLS a un participante que no está registrado en Mobility Tool+?**

Existe el riesgo de que un participante seleccionado para una movilidad que haya recibido una licencia OLS, no empiece o no complete su movilidad. Los beneficiarios son responsables de intentar minimizar esas discrepancias en la medida de lo posible.

## **Evaluación de competencias lingüísticas en el Sistema de gestión de licencias de la plataforma OLS**

#### **¿Cómo puedo invitar a los participantes para que realicen la evaluación o prueba de nivel inicial?**

Para invitar a realizar la evaluación, necesita adjudicar una licencia de evaluación. Para ello, introduzca manualmente, o copie y pegue, las direcciones de correo electrónico de los participantes en la pestaña "*Licences Allocation To Participants - Assessment*" en el recuadro disponible para tal efecto. Se aconseja que se agrupen los participantes que vayan a realizar la prueba en la misma lengua, cuyos correos irán separados por comas (,) o puntos y comas (;).

Antes de enviar la invitación, se validará el correo pulsando en "Validate emails". El sistema comprobará si la estructura de dichos correos es correcta, aunque no podrá confirmar la existencia en sí de un determinado correo. Si hubiera grupos de participantes divididos según el idioma de evaluación, se repetirán los mismos pasos para cada uno de ellos.

El proceso para invitar a participantes se explica con detalle en la Guía de usuario para BEN, disponible en la pestaña "Home" del Sistema de gestión de licencias.

#### **¿Un participante puede ser invitado más de una vez a realizar la evaluación OLS con la misma dirección de correo electrónico?**

Podrá invitar a participantes en actividades de movilidad para que realicen la evaluación utilizando el mismo correo electrónico en distintos periodos de movilidad.El participante que esté realizando más de una movilidad Erasmus+ puede utilizar la plataforma OLS en cada periodo de movilidad (especialmente si utiliza lenguas diferentes).

Si los participantes ya han accedido al curso OLS en la misma lengua, su progreso se archivará y el acceso al curso se ampliará hasta el final de la nueva movilidad para asegurar la continuidad de su aprendizaje.

#### **¿Puedo asignar licencias a cualquiera que desee usar la plataforma OLS de manera voluntaria?**

<span id="page-7-0"></span>La evaluación de competencias lingüísticas es obligatoria para todos los participantes en movilidades del Programa Erasmus+ (proyectos de Educación Superior, Formación Profesional y Juventud) de al menos dos

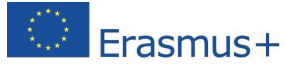

meses de duración y cuya lengua principal para llevar a cabo esas movilidades sea una de las disponibles en la plataforma<sup>4</sup>. Desde junio de 2015, el servicio prestado por la plataforma se ha ampliado para acoger a participantes en movilidades de Formación Profesional de grado medio de al menos 19 días de duración. Por lo tanto las licencias de evaluación solo podrán ser asignadas a participantes elegidos según dichos criterios, por lo que no podrán ser asignadas a otras personas.

Una vez realizada la evaluación inicial, seguir el curso OLS es voluntario y las licencias deberán ser concedidas teniendo en cuenta los resultados de la prueba inicial y la necesidad de apoyo lingüístico. En recientes Convocatorias se dispone del mismo número de licencias de evaluación que de cursos, lo que significa que todos los participantes que hayan realizado la prueba inicial tendrán la oportunidad de realizar también el curso. Es importante tener en cuenta que se solo se puede adjudicar una licencia por participante en una movilidad.

#### **¿Qué hacer si no puedo asignar licencias de evaluación y en mi cuadro resumen se muestran 0 licencias disponibles?**

Antes de que los BEN puedan asignar licencias a los participantes, las Agencias Nacionales han tenido que validar la distribución de licencias entre los beneficiarios en la plataforma OLS. En un primer momento, solo existen dos razones por las que el cuadro resumen muestre 0 licencias disponibles: o la Agencia Nacional (AN) no ha validado aún el proyecto o no ha distribuido las licencias al beneficiario en cuestión<sup>5</sup>. En ambos casos, como beneficiario deberá informar a la AN para que valide o distribuya las licencias. De esta manera, la AN se asegurará de que el BEN puede asignar licencias a todos los participantes en las actividades de movilidad.

#### **¿El beneficiario puede cancelar una invitación de evaluación enviada a un participante?**

Es posible cancelar invitaciones para realizar la evaluación si los participantes no han accedido a la plataforma. Esta operación se realiza desde la pestaña "*Licence Usage per Participant*" pulsando en el botón

rojo ( ) situado en la fila del participante cuya invitación se desee cancelar. Una vez confirme la cancelación, el participante no podrá usar la invitación para acceder a la plataforma. También se envía una notificación automática al participante, avisándole de la cancelación de la licencia en cuestión.

El proceso para cancelar invitaciones enviadas a los participantes se explica detallando cada paso, incluyendo capturas de pantalla, en la Guía de usuario para BEN.

#### **¿Es posible eliminar a un participante del sistema de gestión de licencias OLS?**

No es posible eliminar un participante del sistema de gestión de licencias si en la pestaña "Licence Usage per Participant" se indica que ha utilizado licencias.

#### **¿Es posible invitar de nuevo al mismo participante para que complete la evaluación?**

 <sup>4</sup> Nota SEPIE: excepto hablantes nativos o situaciones debidamente justificadas.

<sup>5</sup> Nota SEPIE. Posteriormente puede haber una tercera razón: el cuadro resumen puede mostrar 0 licencias disponibles si el beneficiario ya ha asignado a los participantes todas las que le adjudicó la AN. En ese caso, deberá informar a la Agencia Nacional si necesitara licencias adicionales.

Para poder invitar de nuevo al mismo participante, hay que tener en cuenta tres posibilidades:

1) Si el plazo establecido por el beneficiario para realizar la evaluación aún sigue vigente y el participante no ha accedido a la plataforma OLS, el beneficiario podrá enviar de nuevo la invitación al mismo participante. Esta operación se realiza desde la pestaña "*Licence Usage per Participant*" pulsando el botón azul (**del** del participante al que queramos enviar de nuevo la invitación. El sistema solicita un nuevo plazo para que el participante realice la evaluación. Al pulsar el botón "*Send*", el participante recibirá la invitación. Tenga en cuenta que la funcionalidad "Resend invitation" solo estará disponible para los participantes cuyo plazo no hubiera caducado.

2) Si el plazo para realizar la evaluación ha caducado sin que el participante haya accedido a la plataforma OLS, la licencia no utilizada por este participante volverá automáticamente a estar disponible para el BEN dentro de las "*remaining assessment licences*" de la pestaña "*Licence Allocation To Participants – Assessment*", por lo que podrá ser asignada de nuevo al mismo participante o a otro, siguiendo el procedimiento ya indicado para invitar a los participantes.

Se añadió la pestaña *Expired Licences* para facilitar el seguimiento de los participantes que hayan dejado pasar el plazo para llevar a cabo la primera evaluación o el acceso inicial al curso. Desde ella podrá invitarlos de nuevo a hacer una u otro. El proceso para enviar de nuevo invitaciones desde esta pestaña se explica con detalle en la Guía de usuario para BEN.

3) Si el plazo para realizar la evaluación ha caducado y el participante ha accedido a la plataforma sin completar dicha evaluación, la licencia se considerará perdida. Para volver a invitar a este participante, el BEN deberá utilizar una nueva licencia<sup>6</sup>.

#### **¿Se podrían modificar los correos electrónicos de los participantes una vez que se han asignado las licencias y se han enviado las invitaciones?**

En principio, los correos electrónicos que se han introducido en el sistema y validado no pueden ser modificados, puesto que también se ha enviado una invitación automática al participante para que acceda a la plataforma y realice la evaluación. Si por error envió una invitación a la persona (el correo electrónico) equivocada, puede cancelar la invitación inicial siempre y cuando el receptor no haya accedido a la plataforma OLS.

Esta operación de cancelación deberá realizarse desde la pestaña "*Licence Usage per Participant*", pulsando

en el botón rojo de cancelación ( ) del participante en cuestión. El sistema pedirá una confirmación para cancelar la invitación. La licencia volverá a estar disponible y el participante podrá ser invitado de nuevo utilizando la dirección de correo electrónico correcta. Para ello, vaya a la pestaña "Allocation to Participants – Assessment" y siga los pasos pertinentes.

Si la invitación se envió a un correo electrónico equivocado y la persona accede a la plataforma OLS, no podrá seguir el procedimiento descrito puesto que se considera que la licencia ha sido activada y utilizada. En tal caso tendrá que volver a invitar al participante correcto con una nueva licencia.

### **¿Se podría cambiar la lengua de evaluación una vez enviada la invitación para realizar la prueba?**

 <sup>6</sup> Nota SEPIE: Se recuerda que cada movilidad ha de recibir únicamente una licencia (evaluación y curso). Solo en casos excepcionales debidamente acordados con la AN se atribuirá otra licencia al mismo participante durante el mismo periodo de movilidad.

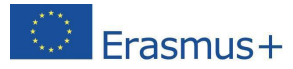

La lengua de evaluación no se puede cambiar una vez que se han enviado las invitaciones correspondientes. Sin embargo, existe una manera de dejar sin efecto esta acción, cancelando la invitación con la lengua de evaluación errónea y enviando una nueva, **con la condición de que el participante no haya accedido a la plataforma OLS**.

La cancelación se llevará a cabo en la pestaña "*Licence Usage per Participant*", pulsando en el botón rojo de

cancelación ( $\bullet$ ) del participante en cuestión. A continuación, el sistema pedirá una confirmación de cancelación. La licencia volverá a estar disponible y el participante podrá ser invitado de nuevo escogiendo la lengua correcta Para volver a invitar al participante, vaya a la pestaña "*Licence Allocation to Participants – Assessment* y siga los pasos pertinentes.

Si la invitación con el idioma incorrecto ha sido enviada y el participante ha accedido a la plataforma, el proceso descrito no puede ser llevado a cabo porque la licencia ha sido activada y por lo tanto se considera utilizada. En estos casos, para que el participante realizara la evaluación en el idioma correcto, el BEN debería enviar una nueva invitación asignando una nueva licencia<sup>7</sup>.

#### **¿De cuánto tiempo disponen los estudiantes para completar la primera y la segunda evaluación de competencias lingüísticas?**

Cuando asigna en el Sistema de gestión de licencias las licencias de evaluación a los participantes, invitándoles a realizar la primera prueba, especifica un plazo para que se lleve a cabo. El margen temporal puede establecerse en días, semanas o meses, dependiendo de las circunstancias. Este plazo se comunica al participante en la primera invitación que se le envía y en posteriores recordatorios si fuera necesario hasta que acceda a la plataforma.

El plazo para la segunda evaluación de competencias lingüísticas se indica en el mensaje donde se le invita a realizarla y donde se especifica que tienen un límite de 15 días, de tal manera que se les anime a completarlo lo antes posible. En realidad, el acceso permanecerá abierto hasta 3 meses después de recibir el mensaje o 75 días después de la fecha que se haya indicado como final de movilidad.

**Los participantes que hayan obtenido un resultado de C2 en su primer examen no tendrán que realizar el segundo.**

#### **¿Los participantes reciben recordatorios para completar tanto la primera como la segunda evaluación?**

Para la primera prueba, una vez que les asigne las licencias de evaluación a los participantes se les enviarán recordatorios semanales de acuerdo con el plazo que haya estipulado. Los últimos recordatorios se enviarán diariamente durante los 5 días anteriores a la finalización del plazo.

Para la segunda evaluación al final de la movilidad, a los estudiantes se les envía recordatorios cada 5 días hasta la fecha final de su movilidad.

Además, tenga en cuenta que los participantes recibirán automáticamente, 30 días antes de la fecha especificada como final de su movilidad, un resumen por correo electrónico en el que se incluirá información sobre la segunda evaluación e instrucciones para modificar la fecha del final de su movilidad, en caso en que

 $^7$  Nota SEPIE: Se recuerda que cada movilidad ha de recibir únicamente una licencia (evaluación y curso). Solo en casos excepcionales debidamente acordados con la AN se atribuirá otra licencia al mismo participante durante el mismo periodo de movilidad

fuera incorrecta. Esta modificación permitirá que dicha prueba se realice en el momento adecuado.

### **¿Qué sucede con las licencias de evaluación que han caducado?**

Si el participante no realiza la primera prueba en el plazo que usted haya especificado, se considera que la licencia ha caducado, por lo que se devuelve a su Sistema de gestión de licencias.

Se añadió la pestaña *Expired Licences* para facilitar el seguimiento de los participantes que hayan dejado pasar el plazo para llevar a cabo la primera evaluación o el acceso inicial al curso. Desde ella podrá invitarlos de nuevo a hacer una u otro.

### **¿Cómo y cuándo se envía a los participantes la invitación para realizar la segunda evaluación?**

La invitación para realizar la segunda evaluación se envía automáticamente 15 días antes de la fecha indicada como final del periodo de movilidad en el perfil del participante. Por lo tanto, no es necesario que usted invite a los participantes. **Tenga en cuenta que los participantes que hayan obtenido un resultado de C2 en su primer examen no tendrán que realizar el segundo.**

Los participantes, técnicamente hablando, no necesitan recibir la notificación para empezar su segunda evaluación. Usando las credenciales recibidas para el primer examen, pueden, 15 días antes de la fecha final de su movilidad, acceder a la plataforma y realizarlo.

Si recibe quejas de los participantes porque no les ha llegado la notificación para realizar la segunda evaluación, compruebe primero la fecha que aparece en la pestaña "*Licence Usage per Participant*". La experiencia indica que los participantes tienden a olvidar el mes que indicaron y esperan recibir la invitación en el mes equivocado.

#### **¿Puedo enviar de nuevo la invitación para la segunda evaluación?**

No es posible enviar de nuevo la invitación para la segunda prueba. Los participantes reciben frecuentes recordatorios automáticos de la plataforma para que la realicen, sin que las organizaciones o instituciones beneficiarias tengan que realizar esta tarea.

#### **¿Los participantes pueden acceder a la segunda evaluación sin haber recibido la invitación?**

Si los participantes no reciben la invitación debido a problemas técnicos (por ejemplo, que los correos sean considerados como basura o *spam*), pueden acceder al sistema para realizar la segunda prueba siempre y cuando su acceso no haya caducado. Las invitaciones a los participantes se envían automáticamente 15 días antes del final de la movilidad indicado en el perfil OLS.

### **¿Qué sucede con las licencias asignadas a participantes que no realizan la evaluación?**

Los participantes reciben invitaciones automáticas para completar la evaluación de competencias lingüísticas después de que los BEN asignan licencias en el Sistema de gestión de la plataforma OLS. Si un participante no tiene en cuenta la invitación, a pesar de los recordatorios que se le envían, o si por razones técnicas no puede acceder a la plataforma, la licencia que se le ha asignado volverá automáticamente al Sistema de gestión del

BEN, la cual estará disponible en la pestaña *Expired Licences*. Podrá reutilizarla en el mismo o en otro participante.

#### **¿Qué sucede si un participante no completa las evaluaciones?**

Las evaluaciones de la plataforma OLS son obligatorias para todos los participantes que hagan una movilidad de estudios, de prácticas o de voluntariado en otro país del programa y cuya lengua principal de instrucción sea una de las disponibles en la plataforma (excepto en el caso de hablantes nativos).

Además, para estudiantes de Educación Superior, es un requisito previo a su movilidad. La institución/organización de envío podrá decidir si realiza el segundo pago de la ayuda, sujeto a la finalización de la segunda prueba. Este requisito se especificará en la cláusula 6.3 del convenio de subvención con el estudiante. **Tenga en cuenta que los participantes que hayan obtenido un resultado de C2 en su primer examen no tendrán que realizar el segundo.**

#### **¿Recibiré notificaciones en los casos en que los participantes no hayan completado la evaluación?**

No recibirá ningún tipo de notificación en los casos en que los participantes no han completado la primera o la segunda evaluación de sus competencias lingüísticas. Sin embargo, en la pestaña "*Licence Usage per Participant*" de su Sistema de gestión de licencias pueden informarse de si las han completado. Si le interesara recibir una notificación por correo electrónico cada vez que un participante haya completado la primera evaluación, consulte la Guía del BEN.

### **¿Recibiré notificaciones en caso de que los participantes hayan completado la primera evaluación?**

Se pueden recibir notificaciones sobre cada participante que haya completado la primera prueba. Esta funcionalidad puede ser muy útil para beneficiarios de proyectos de Formación Profesional de grado medio, Formación Profesional Básica o Certificados de Profesionalidad y de Juventud para invitar a sus participantes, al no disponer de asignación automática, como sucede en el caso de los beneficiarios de Educación Superior. Si desea recibir una notificación electrónica, consulte la Guía de BEN para obtener instrucciones.

#### **¿Es posible utilizar licencias de curso como licencias de evaluación o al contrario?**

Las licencias de evaluación solo pueden ser utilizadas para asignar evaluaciones y las licencias de cursos solo pueden ser utilizadas para asignar cursos a los participantes. No es posible utilizar una licencia de curso para que un participante realice su evaluación de competencias lingüísticas ni una licencia de evaluación puede ser destinada para que un participante realice el curso.

#### **¿Un participante podría utilizar la plataforma OLS para más de una movilidad?**

Si un participante realiza más de una movilidad Erasmus+, podría tener que utilizar la plataforma OLS para cada una de ellas (sobre todo si en las movilidades utilizara distintos idiomas). Por lo tanto, los participantes podrán utilizar el mismo correo en múltiples periodos de movilidad. Esto significa que los beneficiarios podrán invitar a este tipo de participantes utilizando el mismo correo electrónico en todas ellas.

Si los participantes ya han accedido al curso OLS en la misma lengua, su progreso se archivará y el acceso al curso se ampliará hasta el final de la nueva movilidad para asegurar la continuidad de su aprendizaje.

## **¿Quién recibe el resultado de las evaluaciones lingüísticas?**

Los resultados obtenidos (de acuerdo con la clasificación del Marco Común Europeo de Referencia para las lenguas (MCER) son inmediatamente visibles para los participantes una vez completada la evaluación, en forma tanto de un resultado global (por ejemplo, A1, A2, etc.) como de un resultado por cada una de las competencias evaluadas. Además de aparecer en pantalla, dichos resultados pueden ser imprimidos en un documento *pdf* y además son enviados al correo electrónico del participante.

El resultado también es visible en la pestaña "*Licence Usage per Mobilitiy*" de los BEN.

Los resultados de la evaluación de los estudiantes de Educación Superior, no se comunican a las instituciones/organizaciones de acogida. Los resultados de los participantes de Voluntariado y de Formación Profesional de grado medio no se envían automáticamente a otras organizaciones del proyecto, aunque los participantes son libres de enviárselos.

En cualquier caso, los resultados de la evaluación lingüística no deben suponer un impedimento para que los participantes realicen la movilidad Erasmus. La evaluación lingüística en la plataforma OLS no es y no debe ser considerada como una herramienta de selección, sino como una manera de identificar aquellos participantes que necesiten mayor apoyo lingüístico.

### **¿Necesito compartir el resultado obtenido por el participante en su primera evaluación con la institución/organización de acogida?**

Las instituciones/organizaciones de acogida no ven los resultados de la primera evaluación de los participantes a menos que los participantes deseen compartir esta información. La evaluación OLS no es una herramienta de selección y no deberá ser usada para seleccionar a los participantes en las movilidades, sino para identificar a aquellos que necesiten mayor apoyo lingüístico. En los Acuerdos interinstitucionales y en los Acuerdos de aprendizaje las instituciones/organizaciones de envío deberán asegurar que los participantes salientes poseen el nivel lingüístico recomendado. Si la institución/organización de envío no cumple el compromiso, le corresponde a la institución/organización de acogida decidir si se revisa el Acuerdo interinstitucional.

### **¿Los participantes pueden repetir la evaluación OLS con la misma licencia?**

La evaluación solo se puede realizar una vez y no se puede repetir. Una vez que se han completado todas las secciones, la evaluación se da por finalizada y se muestran inmediatamente los resultados de la misma.

#### **¿La evaluación de competencias lingüísticas se reconoce como un diploma o certificado oficial?**

La evaluación de competencias lingüísticas realizada en la plataforma OLS y los resultados obtenidos no constituyen un diploma o certificado oficial. La evaluación realizada en la plataforma OLS es una prueba en línea, y como tal,, no es posible controlar las condiciones en las que se realiza.

Si los beneficiarios consideran la posibilidad de emitir algún tipo de certificación oficial para los participantes que completen la evaluación lingüística, es recomendable que les pidan que realicen la prueba bajo control (por ejemplo, en un aula supervisada y estableciendo un tiempo límite).

Frasmus<sup>4</sup>

#### **¿Existe una Guía de usuario para participantes sobre la evaluación OLS?**

Existen guías de usuario para participantes en la página web de la plataforma OLS: [http://erasmusplusols.eu/,](http://erasmusplusols.eu/) que cubren tanto la evaluación como el curso. También están disponibles en la página de inicio (*Home*) del Sistema de gestión de licencias de los BEN.

## **Cursos de lengua en el Sistema de gestión de licencias de la plataforma OLS**

#### **¿Cómo funciona la invitación automática al curso de idiomas OLS?**

Para simplificar la gestión de las licencias de idiomas y reducir la carga de trabajo de los beneficiarios, los participantes de proyectos de Educación Superior que hayan obtenido un resultado entre A1 y B1 del MCER en la evaluación inicial recibirán automáticamente una licencia de curso.

Para esos participantes, las instituciones de Educación Superior no necesitarán llevar a cabo más acciones en el Sistema de gestión de licencias. Las licencias de curso asignadas automáticamente a los participantes se deducirán del número total de licencias adjudicadas por la AN. Por lo tanto, estos participantes no se mostrarán en la pestaña "*Licence Allocation to Participants – Course*", aunque aparecerán en la pestaña "*Licence Usage per Participant*".

En el caso de que no se disponga de suficientes licencias de curso para su adjudicación automática, aparecerá un aviso en la página de inicio ("*Home*") en el Sistema de gestión de licencias, indicando que la adjudicación automática ha fallado y pidiendo que se contacte con la Agencia Nacional.

Tengan en cuenta que los participantes de proyectos de Educación Superior que hayan obtenido un nivel comprendido entre B2 y C2 no recibirán automáticamente licencias de curso.

#### **¿Es posible asignar licencias de curso para los idiomas del país de destino?**

Como beneficiario, podrá invitar a los participantes que hayan obtenido resultados entre B2 y C2 en su evaluación inicial a realizar cursos en la lengua principal de sus actividades de estudios o trabajo o en el idioma del país de destino, si este idioma estuviera disponible en la plataforma.

En la pestaña "*Licence Allocation to Participants – Course*", los beneficiarios encontrarán la lista de participantes que hayan obtenido dichos niveles y podrán asignarles manualmente cursos. El proceso se explica en detalle en la Guía del usuario para BEN.

#### **¿Cuándo y cómo puedo asignar licencias de cursos a participantes que han obtenido un resultado entre B2 y C2 del MCER?**

Cuando los participantes completan su primera evaluación, si han obtenido un resultado entre B2 y C2, su nombre aparece en la pestaña "*Licence Allocation To Participants – Course*" del Sistema de gestión de licencias del BEN, que puede asignarles licencias de curso pulsando en el botón "*Allocate*".

Este proceso se explica con detalle en la Guía del usuario para beneficiarios.

<span id="page-14-0"></span>Los BEN tendrán en cuenta las lenguas y niveles disponibles a la hora de asignar licencias a participantes que

han obtenido resultados elevados en la evaluación.

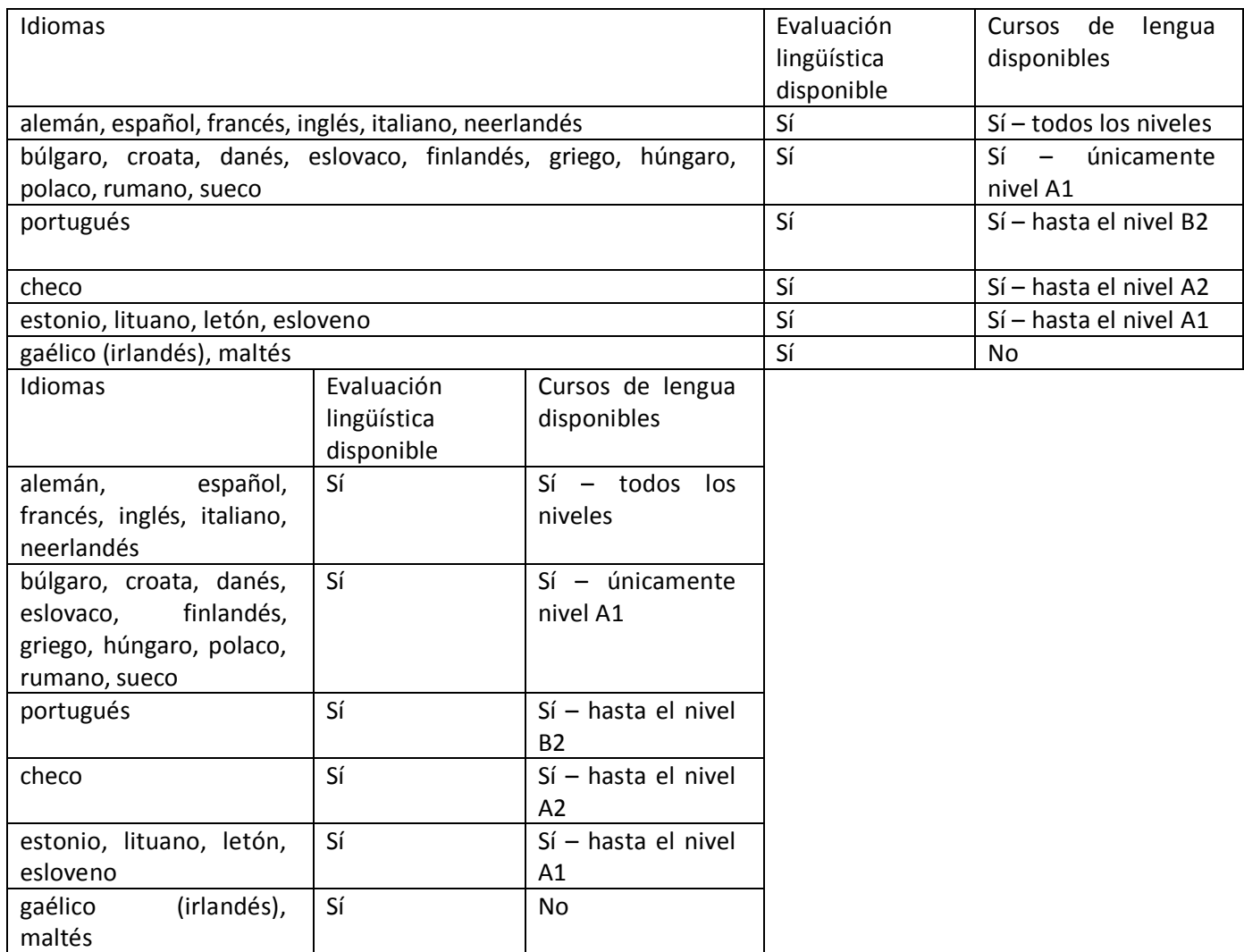

#### **¿Por cuánto tiempo tienen acceso al curso los participantes?**

Los participantes tienen acceso al curso de lengua por un total de 13 meses. El periodo de validez del curso OLS dura desde el primer acceso hasta el mes indicado por los participantes como final de movilidad (en concreto, hasta el momento en el que está disponible la segunda evaluación de competencias lingüísticas).

El participante indica en su perfil OLS el mes de inicio y el mes de finalización de su movilidad, y puede modificar la fecha final para continuar accediendo al curso de lengua; sin embargo, el acceso al curso no puede superar 13 meses.

#### **¿Se puede cambiar el periodo de acceso al curso OLS?**

Los participantes pueden modificar la fecha final de su movilidad para continuar accediendo al curso de lengua; sin embargo, el acceso al curso no puede superar 13 meses. Las fechas de inicio y finalización de la movilidad pueden ser modificadas por los participantes en la página de bienvenida pulsando en el icono de editar  $\begin{bmatrix} \bullet \\ \bullet \end{bmatrix}$ 

Frasmus +

#### **¿Qué sucede si los participantes no aparecen en la pestaña "Licence Allocation To Participants – Course" del Sistema de gestión de licencias?**

Los nombres de los participantes se mostrarán en la pestaña "*Licence Allocation To Participants – Course*" solo cuando estos hayan completado la primera evaluación de sus competencias lingüísticas.

Hay tres posibles razones por las cuales un participante no aparece en esta pestaña: 1) el participante aún no ha completado su evaluación y hasta que no lo haya hecho, su nombre no se mostrará en la pestaña; 2) las fechas de movilidad ya han pasado supuestamente y por lo tanto la movilidad ya no estaría activa. Si ese fuera el caso, el BEN deberá pedir al participante que corrija la fecha de finalización de la movilidad en su perfil de usuario OLS; 3) los participantes de proyectos de Educación Superior que han obtenido un resultado entre A1 y B1 no aparecen en esta pestaña porque se les ha hecho llegar automáticamente sus licencias de curso.

#### **¿Existe una Guía de usuario disponible para participantes sobre los cursos OLS?**

Existen guías de usuario para participantes en la página web de la plataforma OLS: [http://erasmusplusols.eu/,](http://erasmusplusols.eu/) que cubren tanto la evaluación como el curso. También están disponibles en la página de inicio (Home) del Sistema de gestión de licencias de los BEN.

## **Seguimiento**

#### **¿Cómo puedo hacer un seguimiento de las licencias asignadas a mis participantes?**

En el Sistema de gestión de licencias existen dos pantallas donde se puede realizar el seguimiento de las licencias de evaluación y de cursos.

Para proyectos activos (contractualmente no finalizados), el seguimiento de las licencias se realiza en la pestaña "*Licence Usage per Participant*". En esta pestaña el BEN encontrará información de cada participante, la cual se puede ordenar alfabética, cronológica o numéricamente pulsando en los encabezamientos de las columnas. El proceso se explica detalladamente en la Guía de usuario para BEN.

Para proyectos no activos (contractualmente finalizados) el seguimiento podrá realizarse en la pestaña "Expired Projects". Se añadió la pestaña "*Expired Projects*" para facilitar la gestión de proyectos finalizados y de los participantes de esos proyectos. De esta manera se consigue que los proyectos activos se mantengan separados de los proyectos no activos, finalizados contractualmente. El contenido de los proyectos finalizados contractualmente se mueve a esta pestaña. En estos proyectos no es posible invitar a nuevos participantes a realizar la primera evaluación de competencias lingüísticas, Sin embargo, aquellos que hayan sido invitados antes de la finalización del proyecto podrán hacer las dos evaluaciones y seguir el curso. El proceso se explica detalladamente en la Guía de usuario para BEN.

#### **¿Puedo realizar un seguimiento del tiempo que utilizan los participantes en el curso?**

<span id="page-16-0"></span>Como beneficiario podrá monitorizar activamente la intensidad con la que el participante utiliza el curso OLS en la pestaña "*Licence Usage per Participant*". Allí pueden conocer la fecha en que los participantes

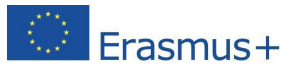

accedieron por primera vez al curso y el tiempo de conexión a la plataforma.

Además, los participantes podrán descargar un "*Record of Participation*" de su cuenta OLS donde se indicará cuánto tiempo han estado conectado al curso OLS.

### **¿Los beneficiarios de proyectos de educación superior pueden diferenciar entre movilidades SMS/SMP en las pestañas de seguimiento?**

En los proyectos de Educación Superior se ha introducido una nueva variable que permite que los beneficiarios identifiquen qué participantes realizan movilidades de estudios (SMS) o de prácticas (SMP) en la pestaña "*Licence Usage per Participant*".

Tenga en cuenta que son los propios estudiantes lo que indican el tipo de movilidad en su perfil de movilidad OLS. Si dicha información es incorrecta, pídanles que la corrijan.